**Multisport Experience for community activation**

# **Guide**

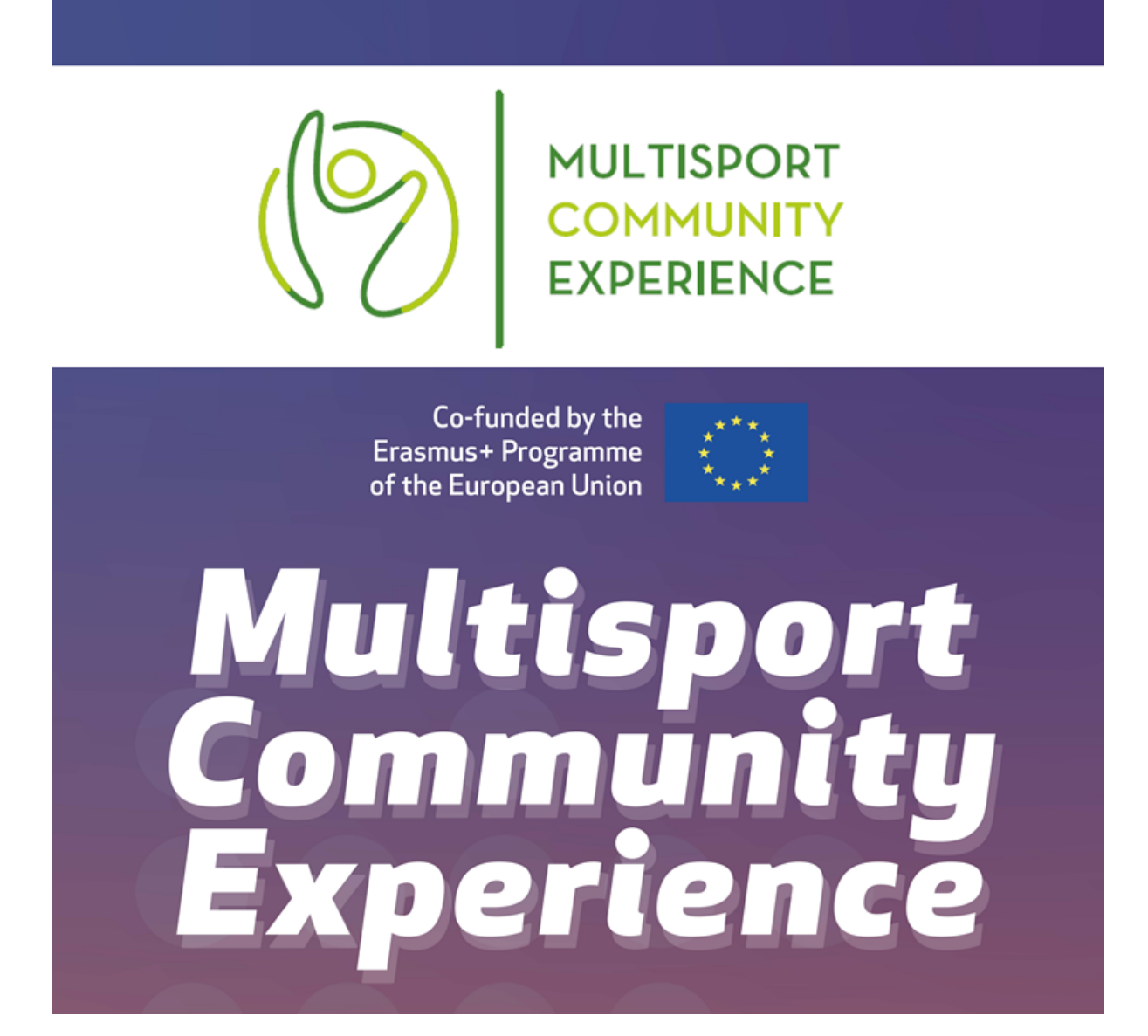

# Sommaire

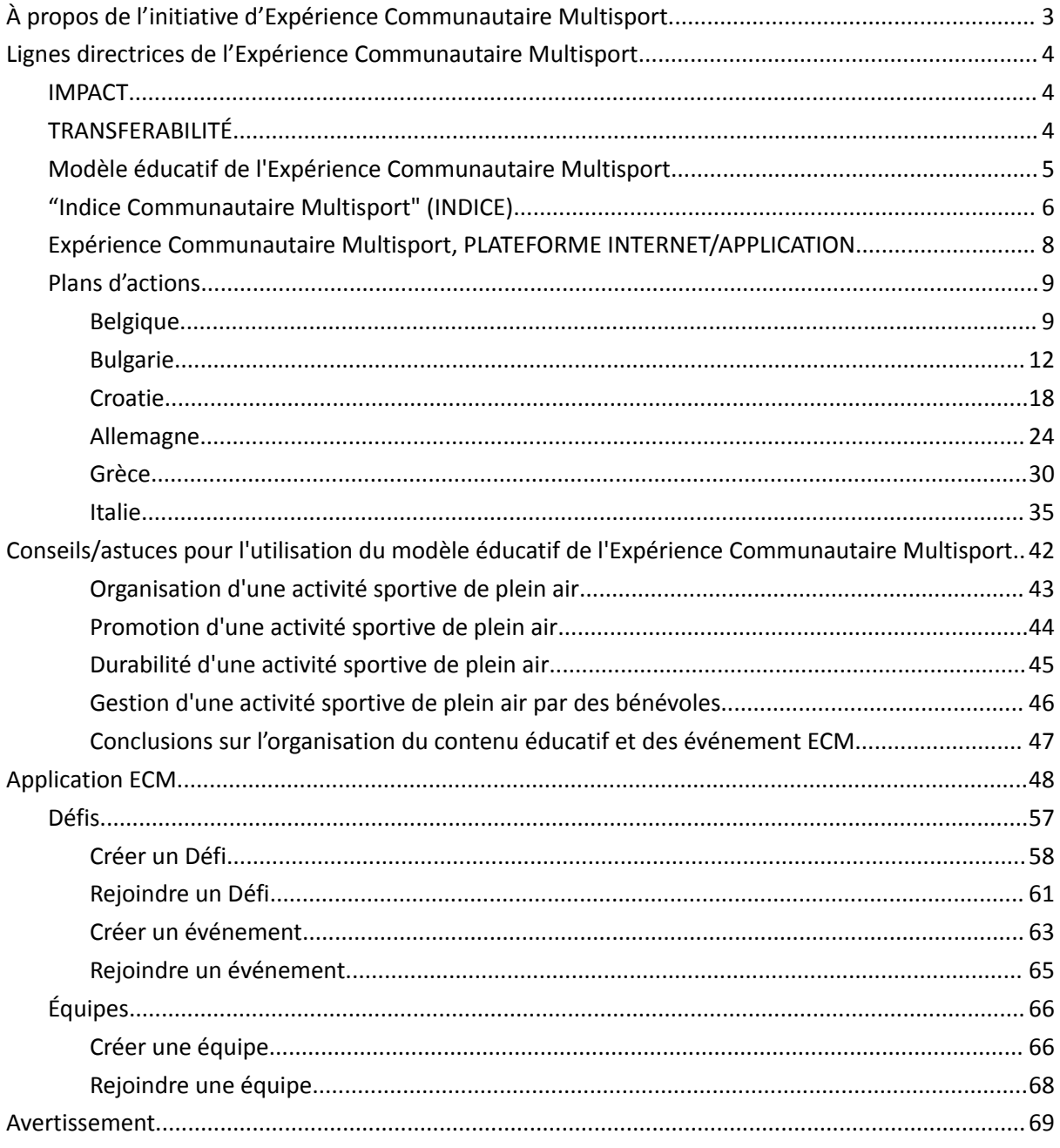

# <span id="page-2-0"></span>À propos de l'initiative d'Expérience Communautaire Multisport

L'Expérience COMMUNAUTAIRE MULTISPORT est un projet sportif d'innovation sociale co-financé par le programme ErasmusPlus, basé sur l'activité et la compétition collective de "mouvement". L'Expérience COMMUNAUTAIRE MULTISPORT a pour objectif d'activer une nouvelle Expérience utilisateur, un nouveau sentiment d'appartenance, de nouvelles émotions, de nouvelles relations et une concurrence saine, ainsi qu'une motivation convaincante pour un mode de vie physiquement actif et sain. Le jeu est basé sur des communautés en compétition. Chaque communauté dispose d'une équipe de 500 participants qui suivent leur activité physique. Un système recueille toutes les données et met à jour en temps réel un "Index de Santé" cumulatif au niveau de la ville et le compare avec les données des autres communautés en lice. Ce projet vise à créer une nouvelle Expérience pour l'utilisateur en développant une nouvelle application qui suit les activités physiques, la consommation des calories, les événements sociaux et d'autres activités liées à un mode de vie sain. Il est de là nature humaine d'avoir besoin d'interactions sociales et d'apprécier interagir les uns avec les autres. De nos jours, la technologie joue un rôle important dans nos vies et ce projet combine l'utilisation d'appareils intelligents et l'Expérience communautaire, tout en améliorant le bien-être des individus. Le bien-être des individus est au cœur du bien-être de la société et présente également des avantages économiques. Plus les individus sont en bonne santé, moins la pression sociale est importante sur le système de protection sociale et plus particulièrement, de santé. Une personne en situation de handicap physique ou mental a besoin de plus de temps pour trouver un travail et s'intégrer dans la société. Ce jeu n'est pas exclusif, tout le monde peut y participer, quelle que soit son expérience sportive, son âge ou sa situation financière. Ainsi, grâce à l'EXPÉRIENCE COMMUNAUTAIRE MULTISPORT, nous souhaitons :

1. Faire participer un plus grand nombre de personnes au sport et aux activités physiques ;

2. Sensibiliser la collectivité aux Innovations Sociales ;

3. Construire une plateforme qui aide les utilisateurs à vivre une vie plus saine, à être plus actifs et à s'engager dans d'avantages d'activités communautaires. Nous aimerions les pourvoirs d'un sentiment d'appartenance en faisant partie de quelque chose de plus grand ;

4. Déclencher un mécanisme de motivation pour la société BeActive

Pour en savoir plus, consultez la page web du projet **[www.multisportcommunityExpérience.eu/](http://www.multisportcommunityexperience.eu/)**

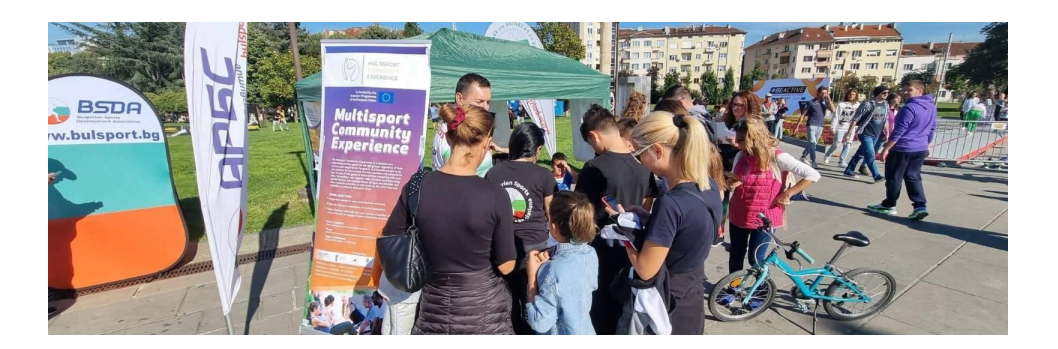

# <span id="page-3-0"></span>Lignes directrices de l'Expérience Communautaire Multisport

Les lignes directrices "Expérience Multisport pour l'activité communautaire" incluent tous les programmes, activités, pratiques et résultats recueillis tout au long du projet. Les actions spécifiques incluses dans ce Plan d'Action sont des éléments constitutifs d'un programme éducatif pour les entraîneurs (Ambassadeurs) ainsi qu'un "Plan d'Action" sur la façon de mettre en œuvre le programme dans un territoire spécifique (du début à la réalisation de l'événement sportif).

Tous ces éléments forment ensemble le présent Manuel destiné aux organisations de profils différents (club de sport, ONGs, municipalités, universités). L'objectif de ce résultat est lié à la pérennité du projet : il fournit un rapport détaillé et des lignes directrices pour le projet dans un cadre différent, avec le soutien de parties prenantes externes et de différents financements.

Les recommandations ont une version locale et internationale, étant présentées en anglais et traduites dans toutes les langues des partenaires - anglais, italien, allemand, bulgare, grec, croate, français.

Le Plan d'Action est accessible en tant que ressource REL multilingue sur les sites web des partenaires ainsi que sur le site web du projet.

## <span id="page-3-1"></span>IMPACT

Ces lignes directrices sont fondamentales pour soutenir tous les entraîneurs formés au niveau international et national afin qu'ils puissent réaliser une mise en œuvre efficace du programme.

## <span id="page-3-2"></span>TRANSFERABILITÉ

Le plan d'action est utilisable par un large public d'acteurs du sport et de l'apprentissage informel (ONG, clubs et associations sportives, fédérations sportives) ainsi que par les autorités politiques à tous les niveaux (local, régional, national et européen) qui souhaitent s'en inspirer pour leur action sur le terrain, promouvoir la sensibilisation/visibilité du programme et/ou participer à de futures actions de suivi.

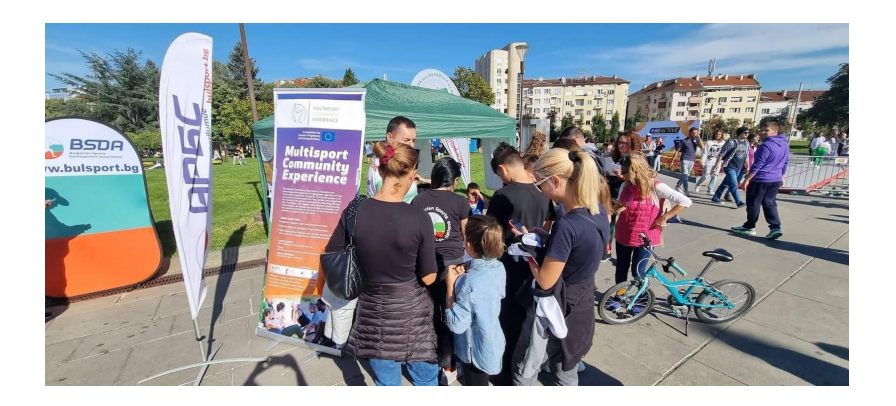

Modèle éducatif de l'Expérience Communautaire Multisport

<span id="page-4-0"></span>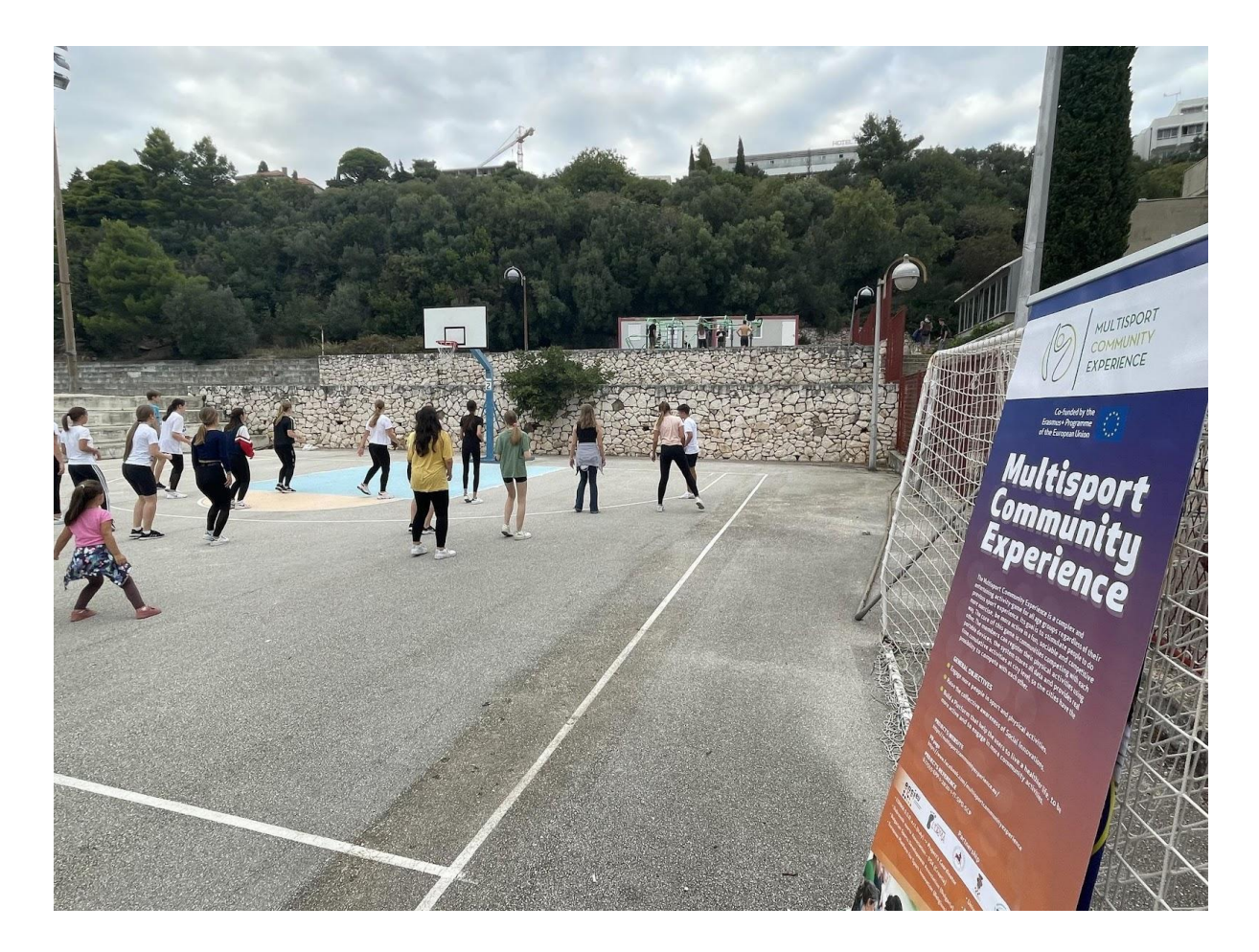

# <span id="page-5-0"></span>"Indice Communautaire Multisport" (INDICE)

"L'Indice Communautaire Multisport" est un algorithme visant à identifier différentes catégories de personnes en fonction de leur mode de vie sain. Cet algorithme prend en considération différents facteurs : le genre, l'âge, la culture, la participation active au sport, et plus encore. Il existe différentes catégories de personnes selon leur mode de vie sain. Le jeu communautaire devrait inciter chacun à être plus actif proportionnellement à sa difficulté à le faire seul.

L'algorithme est la base du jeu "Expérience Communautaire Multisport". Dans la composition de l'équipe, chaque catégorie reçoit un coefficient spécifique qui multiplie l'impact de la participation individuelle sur le succès collectif de l'équipe de la communauté.

Cela permet de stimuler la coopération et la participation active de différentes populations dans le jeu, générant une dynamique inversée par rapport à la logique compétitive habituelle. Chaques équipes est invitées à prendre en considération toute la diversité de populations au sein de la communauté locale, et ce, sans se focaliser uniquement sur les personnes les plus sportives, sur les athlètes les plus "forts", sur les "meilleurs" membres de l'équipe du point de vue d'un mode de vie sain.

Au contraire, la vulnérabilité individuelle devient une ressource potentielle pour l'équipe, de sorte que ceux qui sont moins actifs physiquement parlant, au lieu d'être considérés comme le handicap de l'équipe, sont considérés comme des membres sur lesquels il faut investir plus de passion, d'enthousiasme et d'énergie !

Parce que le succès collectif dépend d'un "bien-être partagé", qui dépend de l'intelligence de l'équipe (sur les plans cognitif, physique, social et émotionnel), qui parvient à faire participer davantage de personnes, à partager avec elles des activités et des émotions communes afin d'améliorer le bien-être individuel et collectif : en un mot, un "bien-être partagé".

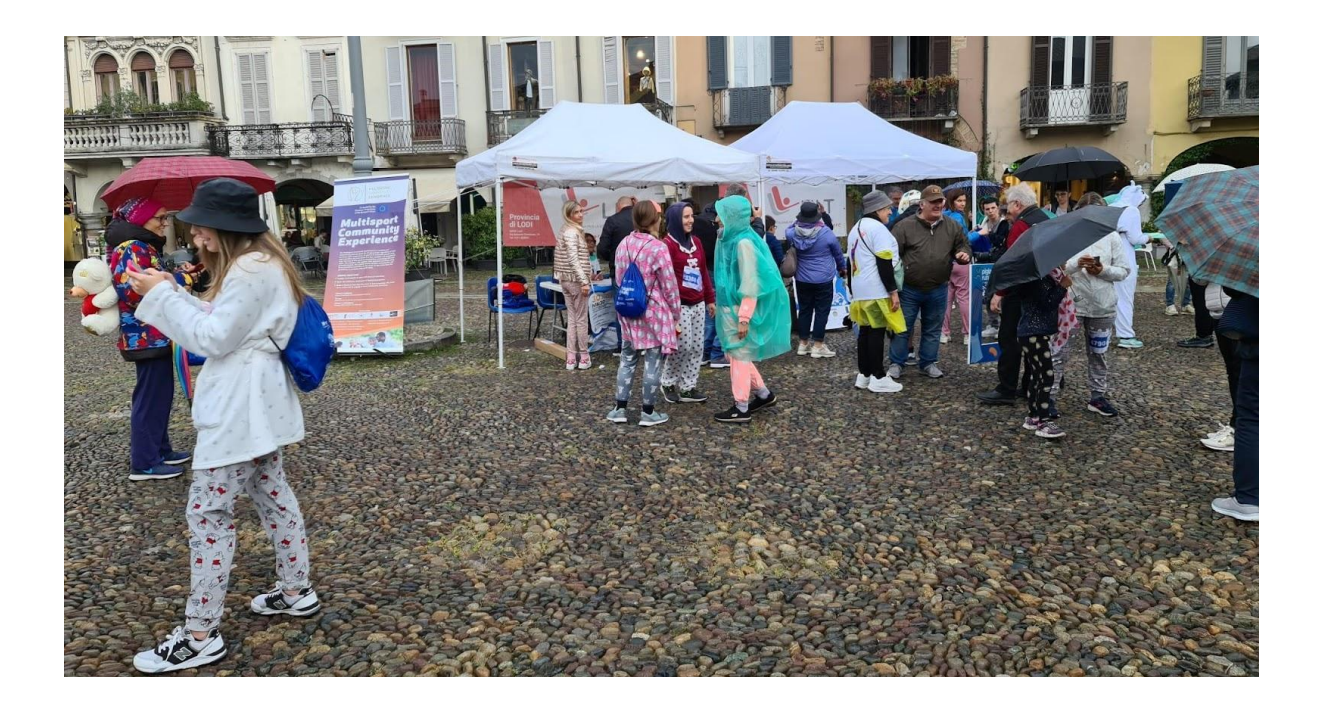

*Scores moyens (minutes) d'activité physique modérée à intensive par sous-groupe et coefficients proposés pour la formule de l'indice ECM.*

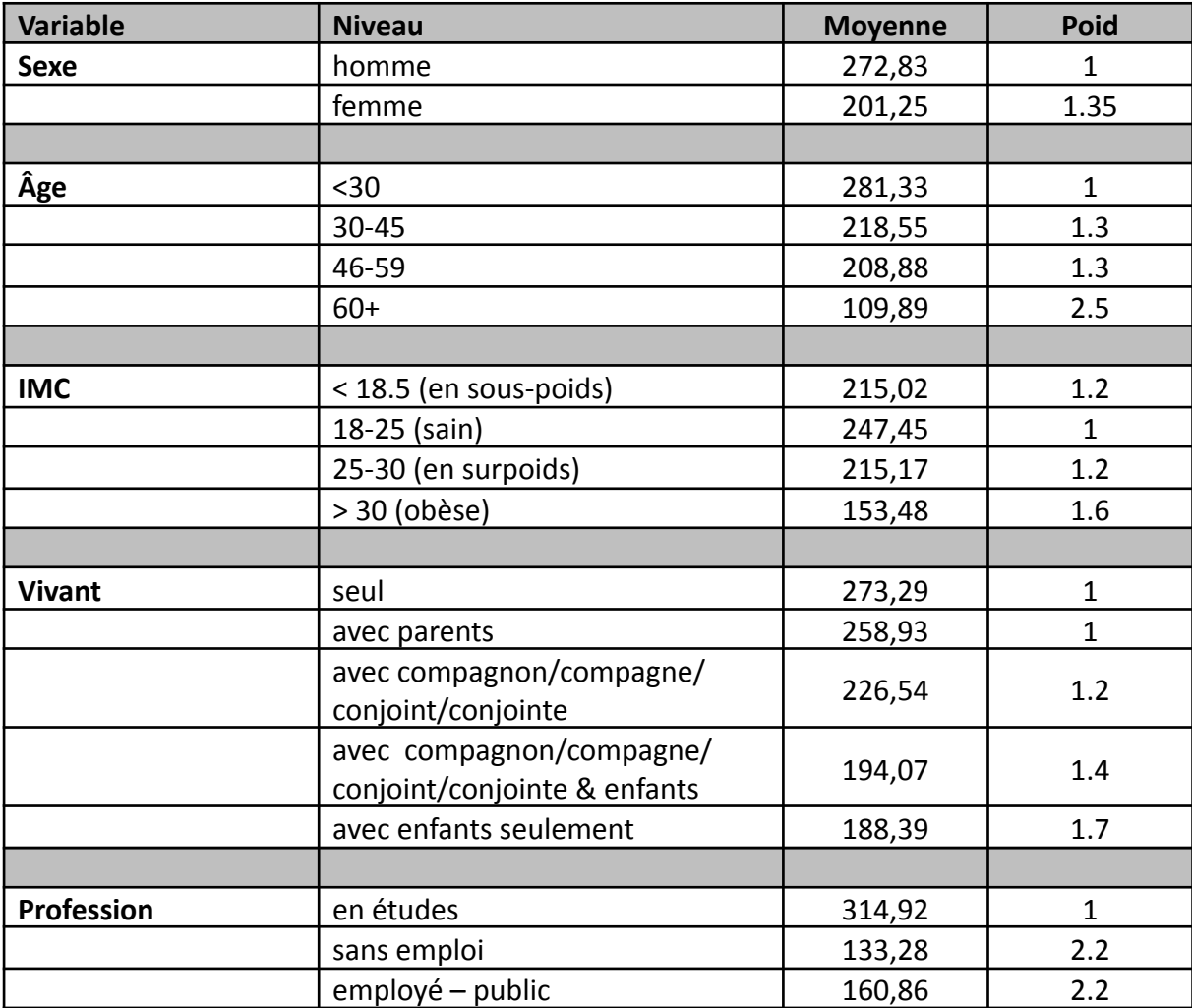

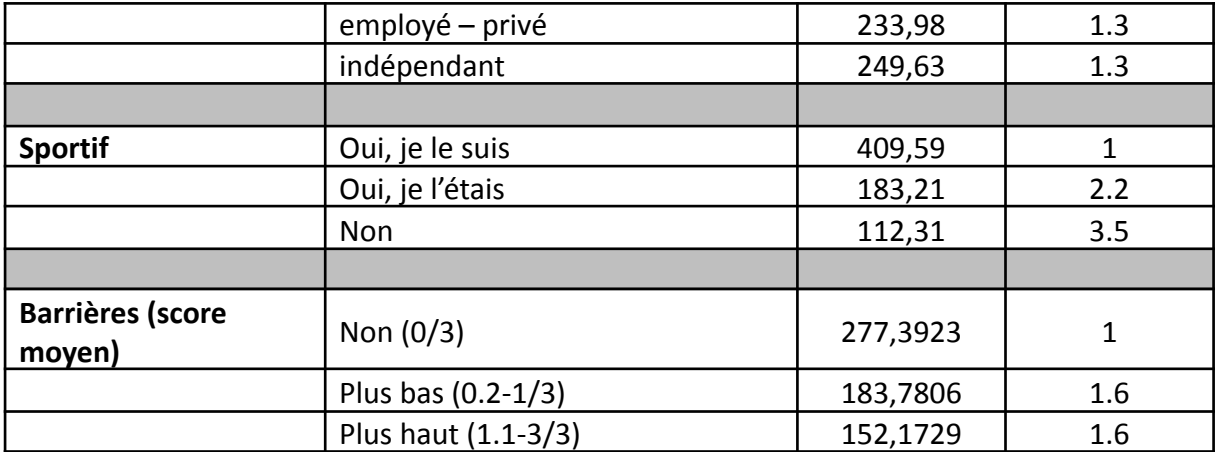

## <span id="page-7-0"></span>Expérience Communautaire Multisport, PLATEFORME INTERNET/APPLICATION

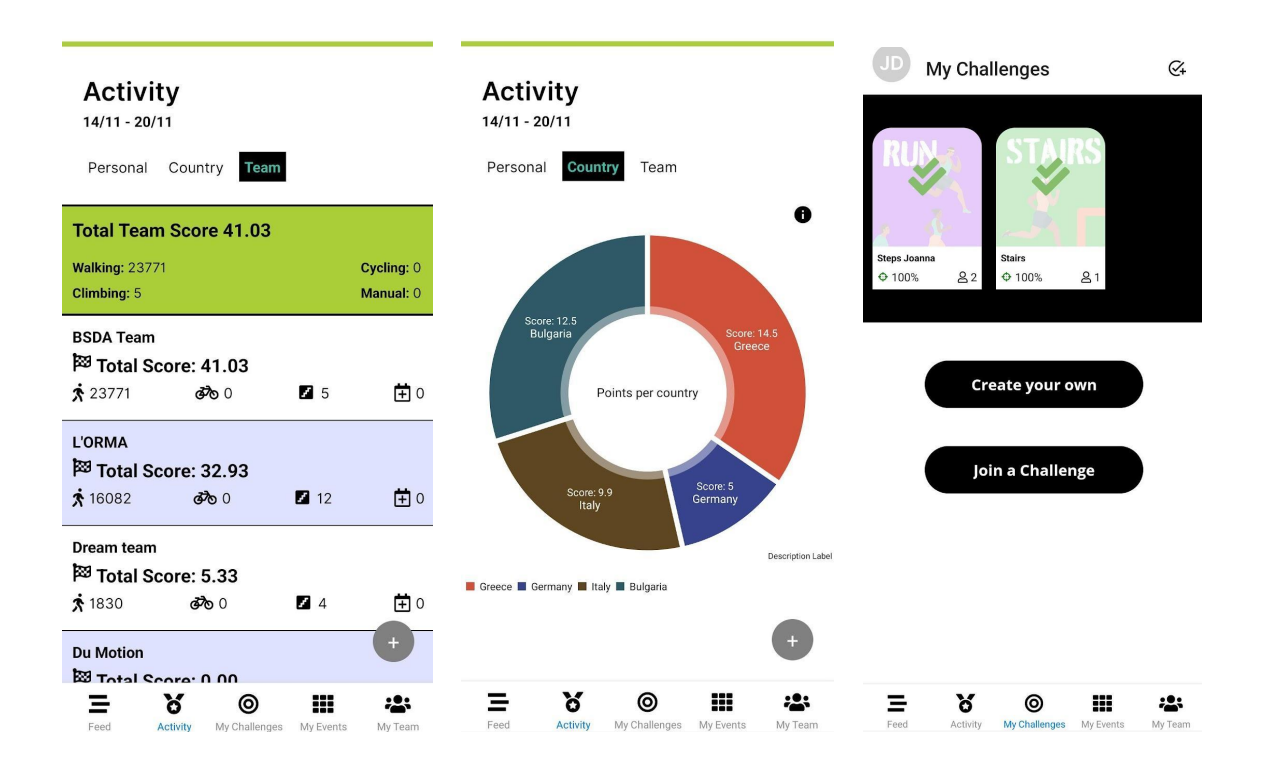

La plateforme internet est l'instrument principal du jeu "Expérience Communautaire Multisport". Grâce à la plateforme, les participants accèdent à l'index et inscrivent leur équipe, obtenant des points en fonction de la composition de l'équipe (sur la base de différents critères) et du type d'activités sportives mises en œuvre.

La plateforme/application permet au public d'interagir activement dans la conception du jeu et dans la préparation de l'événement.

Les cibles de ce produit en tant qu'utilisateurs sont les suivantes :

- Coachs sportifs (qui organise des événements sportifs locaux) ;
- Les participants aux événements locaux ;
- Le grand public, intéressé par la pratique du Multisport.

De plus, cette plateforme à un but éducatif, contenant des vidéos et du matériel éducatif pour pratiquer une activité sportive. Ce matériel est réalisé par les entraîneurs sportifs qui ont participé à l'événement international de formation.

La plateforme est disponible en anglais et traduite dans la langue de chaque pays partenaire.

## <span id="page-8-0"></span>Plans d'actions

Dans le cadre du projet, deux actions directes principales ont été mises en œuvre :

- **Formation locale** : formation pour les entraîneurs sportifs, dispensée par les ambassadeurs sportifs de l'Expérience communautaire multisport, qui ont partagé les résultats de la formation internationale en les adaptant aux besoins spécifiques de leurs communautés locales et en créant un réseau sportif local ;
- **Week-end Communautaire Multisport** : Événements de large diffusion pour la promotion du mode de vie #BeActive et de la facilité d'utilisation des résultats du projet, mis en œuvre pendant la "Semaine européenne du sport", visant à toucher le grand public (utilisateurs potentiels de la plateforme/application).

Dans la section suivante sont révélés les détails des événements dans chaque pays, pouvant être une source d'inspiration pour les experts du sport :

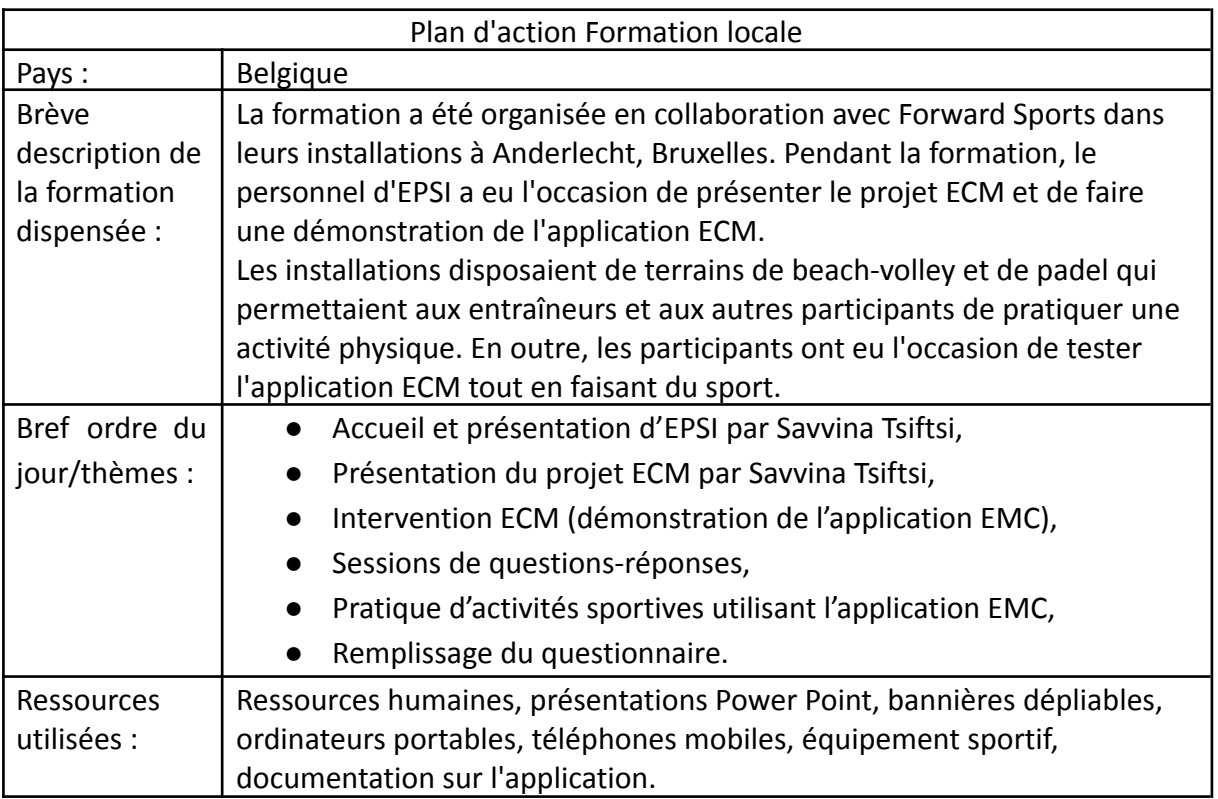

# <span id="page-8-1"></span>Belgique

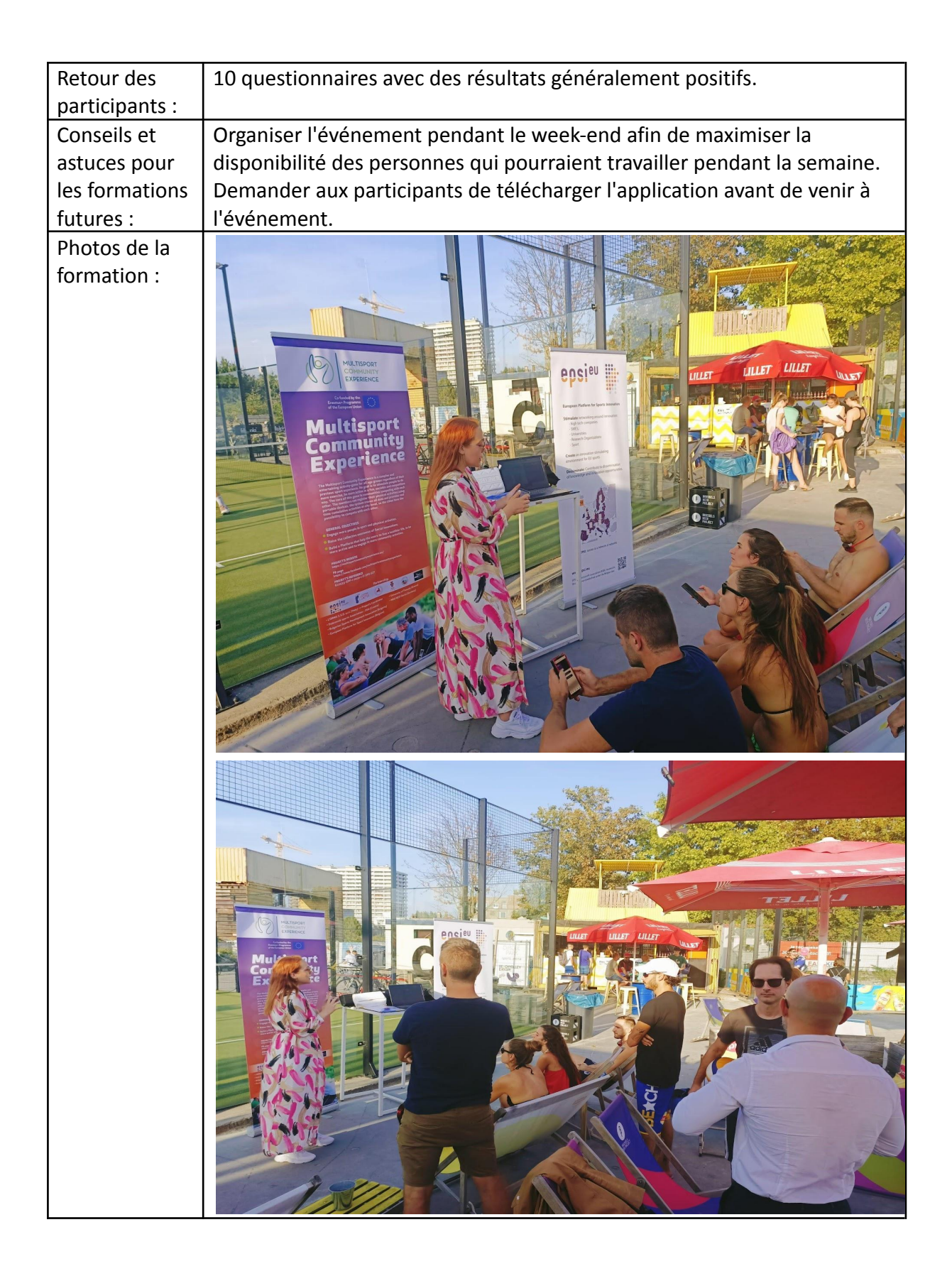

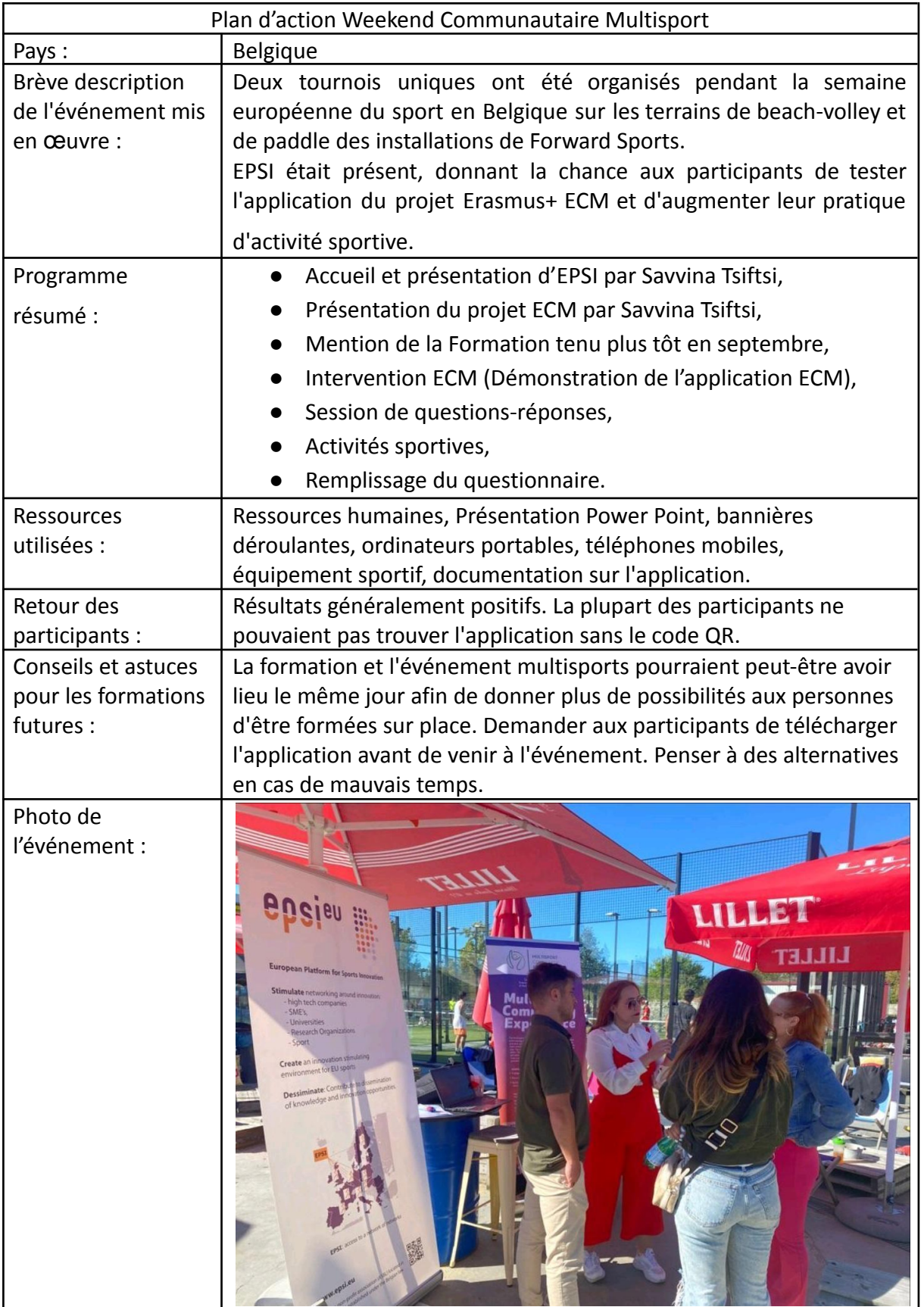

# <span id="page-11-0"></span>Bulgarie

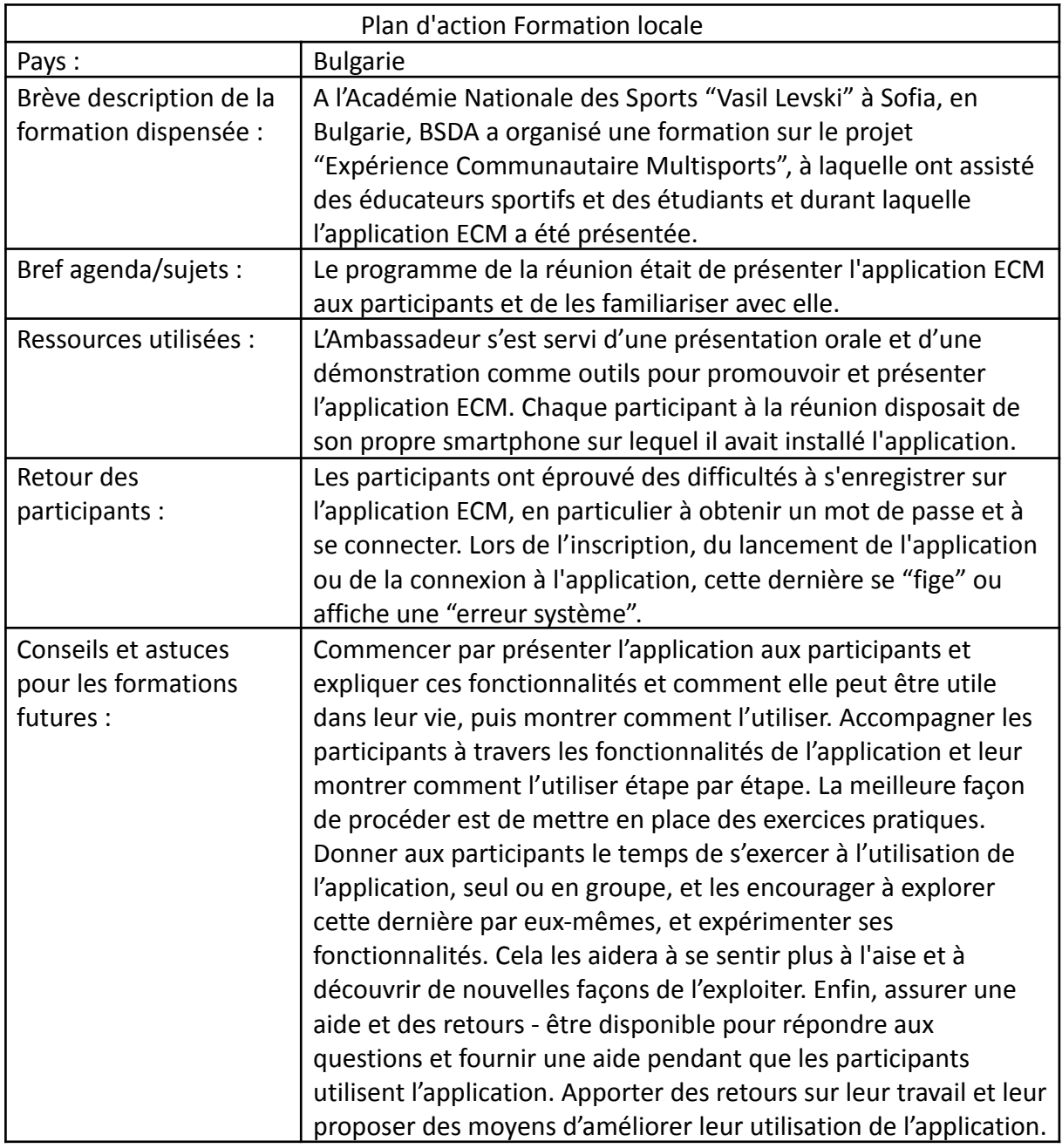

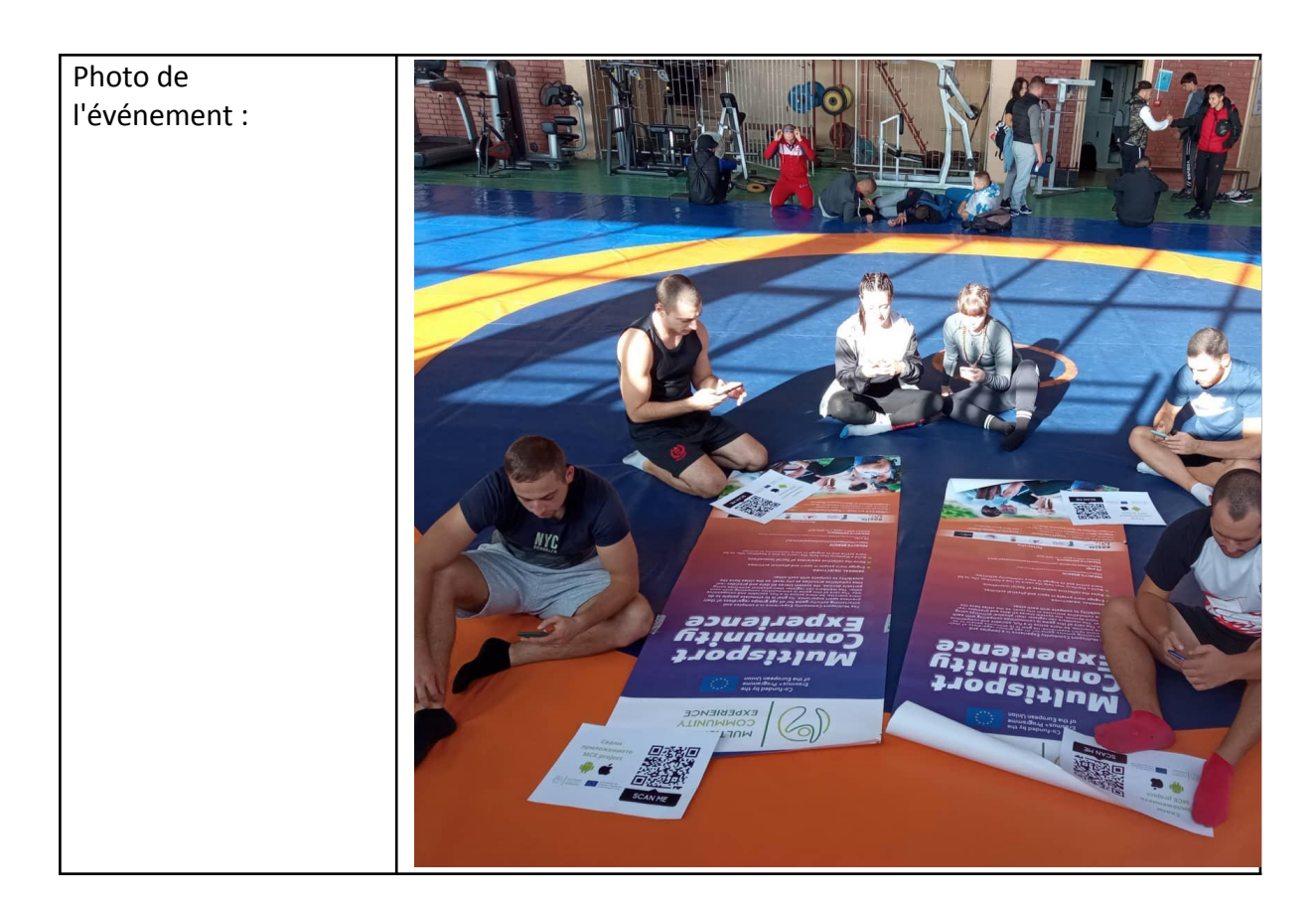

![](_page_12_Picture_452.jpeg)

![](_page_13_Picture_787.jpeg)

![](_page_14_Picture_397.jpeg)

![](_page_15_Picture_0.jpeg)

![](_page_16_Picture_0.jpeg)

#### <span id="page-17-0"></span>Croatie

![](_page_17_Picture_499.jpeg)

![](_page_18_Picture_0.jpeg)

![](_page_18_Picture_213.jpeg)

![](_page_19_Picture_937.jpeg)

![](_page_20_Picture_0.jpeg)

Multisport Community Expérience 622555-EPP-1-2020-1-IT-SPO-SCP

![](_page_21_Picture_0.jpeg)

Multisport Community Expérience 622555-EPP-1-2020-1-IT-SPO-SCP

![](_page_22_Picture_0.jpeg)

## <span id="page-23-0"></span>Allemagne

![](_page_23_Picture_702.jpeg)

![](_page_24_Picture_0.jpeg)

![](_page_25_Picture_0.jpeg)

![](_page_25_Picture_216.jpeg)

![](_page_26_Picture_617.jpeg)

![](_page_27_Picture_0.jpeg)

![](_page_28_Picture_0.jpeg)

#### <span id="page-29-0"></span>Grèce

![](_page_29_Picture_685.jpeg)

![](_page_30_Picture_0.jpeg)

![](_page_30_Picture_211.jpeg)

![](_page_31_Picture_306.jpeg)

![](_page_32_Picture_0.jpeg)

![](_page_33_Picture_0.jpeg)

Multisport Community Expérience 622555-EPP-1-2020-1-IT-SPO-SCP

## <span id="page-34-0"></span>Italie

![](_page_34_Picture_506.jpeg)

![](_page_35_Picture_0.jpeg)

Multisport Community Expérience 622555-EPP-1-2020-1-IT-SPO-SCP

![](_page_36_Picture_0.jpeg)

![](_page_36_Picture_508.jpeg)

![](_page_37_Picture_0.jpeg)

![](_page_38_Picture_0.jpeg)

![](_page_39_Picture_0.jpeg)

![](_page_40_Picture_0.jpeg)

# <span id="page-41-0"></span>Conseils et astuces pour l'utilisation du modèle éducatif de l'Expérience Communautaire Multisport

Le modèle d'éducation de l'Expérience Communautaire Multisports comprend deux aspects principaux : des modules éducatifs pour les experts du sport et la facilité d'utilisation de l'application mobile, pour l'ensemble de la société en tant que déclencheur innovateur de l'attitude #BeActive. Les applications mobiles d'enregistrement de l'activité physique sont devenues de plus en plus populaires ces dernières années car de plus en plus de personnes cherchent à faire le suivi de leurs objectifs de remise en forme et à rester actives. Ces applications offrent aux utilisateurs un moyen pratique et facile de suivre leurs progrès, de se fixer des objectifs et de rester motivés.

L'un des principaux avantages de l'application ECM est qu'elle permet d'enregistrer l'activité physique de manière fluide et de suivre les progrès réalisés au fil du temps. Cela peut s'avérer particulièrement important pour les personnes qui s'efforcent d'atteindre un objectif de remise en forme spécifique, comme courir un marathon ou perdre du poids. Les utilisateurs peuvent voir le chemin parcouru, ce qui peut être une puissante source de motivation pour continuer.

Un autre avantage de l'utilisation de l'application ECM pour enregistrer l'activité physique est qu'elle permet aux utilisateurs de se fixer des objectifs et de suivre leur progression vers ces objectifs. Par exemple, une personne pourrait se fixer comme objectif de courir une certaine distance en un certain temps, et suivre ses progrès vers cet objectif en enregistrant la distance et la durée de ses courses. Cela peut aider les utilisateurs à rester motivés et sur la bonne voie.

L'application ECM peut également donner aux utilisateurs un sentiment de communauté et de responsabilité. L'application comporte des fonctions qui permettent aux utilisateurs de se connecter avec des amis ou de rejoindre des groupes (équipes) pour partager leurs progrès, obtenir des conseils et rester motivés. Cela peut être particulièrement bénéfique pour les personnes qui essaient de changer de mode de vie et qui ont besoin de soutien.

De plus, l'application ECM peut également fournir aux utilisateurs de nombreuses statistiques utiles et un compte-rendu de leur activité. Ces informations peuvent être utilisées pour aider les utilisateurs à prendre des décisions avisées sur leur activité physique et à ajuster leur routine si nécessaire.

Afin de diffuser largement l'application ECM, l'équipe du projet a mis en place des formations pour les experts du sport sur l'organisation d'activités sportives en plein air, la promotion et la durabilité des actions planifiées, ainsi que la gestion des bénévoles, tous très importants pour une mise en œuvre réussie du modèle éducatif de l'Expérience Communautaire Multisport.

Certains conseils, basés sur les activités éducatives ECM et les événements déjà organisés, sont décrits dans les sections suivantes et peuvent être utiles pour les futures reproductions des activités dans les entités sportives, organisant des activités sportives :

#### <span id="page-42-0"></span>Organisation d'une activité sportive de plein air

L'organisation d'un événement sportif en plein air peut être une tâche intimidante, mais avec une planification et une exécution appropriées, il peut s'agir d'une Expérience réussie et mémorable, tant pour les participants que pour les spectateurs.

La première étape de l'organisation d'une manifestation sportive en plein air consiste à trouver un lieu approprié. Il doit s'agir d'un lieu facilement accessible aux participants et aux spectateurs et disposant des installations nécessaires, telles qu'un parking, des toilettes et un service médical.

Ensuite, les organisateurs doivent élaborer un plan détaillé de l'événement qui comprend le programme des activités, une liste des équipes ou des personnes participantes et un plan du site. Ce plan doit également prévoir des mesures d'urgence en cas de mauvais temps ou d'autres situations inattendues.

La sécurité est une priorité absolue pour toute manifestation sportive en plein air et les organisateurs doivent s'assurer que des mesures de sécurité adéquates sont en place, y compris du personnel médical d'urgence et du personnel de sécurité pour gérer les foules et assurer la sécurité de tous les participants et spectateurs.

La promotion et le marketing jouent un rôle important dans le succès de tout événement, et les organisateurs doivent s'assurer qu'ils atteignent un large public pour promouvoir l'événement. Cela peut se faire par le biais des réseaux sociaux, de la publicité imprimée et en ligne, ainsi que par des partenariats avec des entreprises et des organisations locales.

Un autre aspect important de l'organisation d'un grand événement sportif en plein air est la logistique. Les organisateurs doivent s'assurer qu'ils disposent de l'équipement et des fournitures nécessaires, tels que des tentes, des tables, des chaises et du matériel audio. Ils doivent également se coordonner avec les autorités locales pour s'assurer que tous les permis et approbations nécessaires sont en place. Dans le cas particulier de l'organisation d'événements ECM, les organisateurs doivent également fournir une connexion internet de qualité, afin que tous les participants puissent installer et utiliser l'application Expérience Communautaire Multisport.

Enfin, les organisateurs doivent tenir compte de l'impact environnemental de l'événement et s'assurer qu'ils prennent des mesures pour minimiser tout impact négatif sur la zone locale. Cela peut inclure le recyclage et la gestion des déchets, ainsi que la collaboration avec des organisations locales pour promouvoir des pratiques durables.

En résumé, l'organisation d'un grand événement sportif en plein air nécessite une planification minutieuse, une attention aux détails et une volonté d'être flexible et de s'adapter à des conditions changeantes. En adoptant la bonne approche, les organisateurs peuvent créer une Expérience agréable et mémorable pour toutes les personnes impliquées.

#### <span id="page-43-0"></span>Promotion d'une activité sportive de plein air

La promotion d'un événement sportif en plein air peut être une tâche difficile, mais avec les bonnes stratégies et tactiques, vous pouvez atteindre un grand nombre de participants potentiels et faire de votre événement un succès. Voici quelques actions concrètes que vous pouvez entreprendre pour promouvoir votre événement et atteindre des participants potentiels :

- **Utilisez les réseaux sociaux :** Les plateformes de médias sociaux comme Facebook, Instagram et Twitter sont d'excellents outils pour promouvoir votre événement et atteindre de potentiels participants. Créez une page dédiée à l'événement sur Facebook, publiez des mises à jour et des photos sur Instagram, et utilisez Twitter pour partager des informations et dialoguer avec votre public ;
- **Contactez les médias locaux :** Contactez les journaux locaux, les chaînes de télévision et les stations de radio pour leur faire part de votre événement. Ils peuvent être intéressés à le couvrir, ce qui vous donnera une exposition précieuse ;
- **Établissez des partenariats avec des organisations locales :** Contactez les organisations locales telles que les clubs sportifs, les écoles et les centres de loisirs. Elles pourraient être disposées à promouvoir votre événement auprès de leurs membres et de leurs participants ;
- **Créez un site web :** Créez un site web pour votre événement où les participants pourront en apprendre davantage sur l'événement, s'inscrire et obtenir des mises à jour. Vous disposerez ainsi d'une plateforme pour partager des informations sur l'événement avec le public ;
- **Utilisez le marketing par courriel :** Créez une liste d'adresses électroniques de participants potentiels et utilisez-la pour envoyer des mises à jour et des rappels concernant l'événement ;
- **Créez des dépliants et des affiches :** Créez des dépliants et des affiches pour promouvoir votre événement et placez-les dans des endroits très fréquentés tels que les centres communautaires, les gymnases et les magasins locaux ;
- **Proposez des incitations pour les inscriptions anticipées :** Encouragez les gens à s'inscrire rapidement à votre événement en leur proposant des incitations telles que des réductions sur les frais d'inscription ou des marchandises gratuites ;
- **Encouragez le bouche-à-oreille :** Encouragez les participants et les personnes présentes à partager des informations sur votre événement avec leurs amis et leur famille. Le bouche-à-oreille est un puissant outil de marketing et peut s'avérer très efficace pour atteindre de nouveaux participants potentiels.

La promotion d'un événement sportif en plein air nécessite beaucoup de planification, mais avec les bonnes stratégies et tactiques, vous pouvez atteindre un grand nombre de participants potentiels et faire de votre événement un succès. N'oubliez pas de rester cohérent dans votre message et de prévoir un appel à l'action clair pour votre public. Bonne chance !

#### <span id="page-44-0"></span>Durabilité d'une activité sportive de plein air

Le développement durable devient une considération de plus en plus importante pour les événements sportifs en plein air, car les organisateurs cherchent à minimiser l'impact environnemental de leurs événements tout en encourageant les participants à adopter des pratiques durables. Voici quelques mesures concrètes que vous pouvez prendre pour rendre votre manifestation sportive en plein air plus durable :

- **Réduisez les déchets :** Minimisez l'utilisation de produits jetables tels que les gobelets et les assiettes en plastique, et encouragez les participants à apporter leurs propres bouteilles d'eau réutilisables. Envisagez d'utiliser des produits compostables ou biodégradables au lieu des plastiques traditionnels ;
- **Promouvez le recyclage :** Installez des stations de recyclage à travers l'événement et éduquer les participants aux bonnes pratiques de recyclage ;
- **Utilisez des moyens de transport durables :** Encouragez les participants à utiliser des moyens de transport durables tels que le vélo, le covoiturage ou les transports publics pour se rendre à l'événement ;
- **Choisissez un lieu respectueux de l'environnement :** Choisissez un lieu situé à proximité des transports publics et qui a l'habitude de respecter l'environnement ;
- **Utilisez des énergies renouvelables :** Utilisez des sources d'énergie renouvelables telles que l'énergie solaire ou éolienne pour alimenter l'événement ;
- **Encouragez les comportements durables :** Encouragez les participants à prendre de petites mesures pour réduire leur impact sur l'environnement, par exemple en éteignant les lumières et en débranchant les appareils électroniques lorsqu'ils ne sont pas utilisés ;
- **S'associer à des organisations respectueuses de l'environnement :** Établissez des partenariats avec des organisations qui encouragent la durabilité environnementale afin de promouvoir votre événement et de le faire connaître à un public plus large ;
- **Élaborez une politique environnementale :** Élaborez une politique environnementale qui souligne votre engagement en faveur de la durabilité et les mesures que vous prenez pour minimiser l'impact de votre événement sur l'environnement ;
- **Contrôlez et suivez les progrès :** Suivez les progrès de vos initiatives durables et procédez aux ajustements nécessaires ;
- **Intégrez-les à la culture de l'événement :** Incorporez les pratiques durables dans la culture de l'événement, afin qu'elles fassent partie de l'identité de l'événement et que les participants soient plus enclins à adopter un comportement durable après l'événement.

En prenant ces mesures concrètes, vous pouvez rendre votre événement sportif de plein air plus durable, réduire son impact sur l'environnement et promouvoir des pratiques durables parmi les participants. Il est important de se rappeler que le développement durable est un processus continu et qu'il nécessite un engagement, un dévouement et une volonté de s'adapter à de nouvelles pratiques. Plus vous intégrerez ces pratiques, plus elles deviendront normales et plus il sera facile de les maintenir à long terme.

#### <span id="page-45-0"></span>Gestion d'une activité sportive de plein air par des bénévoles

Les bénévoles sont l'épine dorsale de tout événement sportive de plein air réussi. Ils apportent leur soutien et leur aide aux athlètes, aux organisateurs et aux spectateurs, contribuant ainsi à faire en sorte que chacun vive une Expérience positive. Cependant, la gestion des bénévoles peut s'avérer difficile, en particulier lorsqu'il s'agit d'un grand nombre de personnes. Dans cet article, nous allons discuter de quelques actions concrètes qui peuvent être prises pour gérer efficacement les bénévoles lors d'un événement sportif de plein air.

- **Élaborez un plan clair et détaillé :** Ce plan doit inclure les rôles et les responsabilités de chaque bénévole, ainsi que le calendrier et l'horaire de l'événement. Il est important d'être aussi précis que possible, afin que les bénévoles sachent exactement ce que l'on attend d'eux ;
- **Établissez des lignes de communication claires entre les volontaires et les organisateurs de l'événement :** Cela peut se faire par la mise en place d'une ligne téléphonique ou d'une adresse électronique dédiée aux volontaires, où ces derniers peuvent poser des questions et recevoir des réponses en temps utile. En outre, des réunions ou des sessions de formation peuvent être organisées régulièrement pour s'assurer que les volontaires sont bien informés et préparés à leur rôle ;
- **Reconnaissez et appréciez leur travail et leur dévouement :** Cela peut se faire en remettant des certificats ou des récompenses, ou en offrant aux bénévoles de la nourriture et des rafraîchissements. En outre, il est important de remercier les bénévoles pour leur temps et leurs efforts, et de leur faire savoir que leur contribution est appréciée à sa juste valeur ;
- **Mettez en place un système pour gérer les questions ou les problèmes qui pourraient survenir au cours de l'événement :** Il peut s'agir d'un point de contact désigné à qui les bénévoles peuvent signaler des problèmes, ou d'un plan de gestion

des urgences. En outre, il est important d'avoir un système en place pour gérer tout volontaire qui tomberait malade ou se blesserait pendant l'événement.

La gestion des bénévoles est un aspect essentiel de l'organisation d'un événement sportif de plein air réussi. En créant un plan clair et détaillé, en établissant des lignes de communication claires, en reconnaissant et en appréciant les bénévoles, et en mettant en place un système pour gérer les problèmes et les urgences, les organisateurs d'événements peuvent s'assurer que leurs bénévoles vivent une Expérience positive et sont en mesure de soutenir avec succès les athlètes, les organisateurs et les spectateurs.

#### <span id="page-46-0"></span>Conclusions sur l'organisation du contenu éducatif et des événement ECM

Les événements sportifs de plein air sont devenus de plus en plus populaires ces dernières années, et de nombreuses organisations reconnaissent les avantages qu'il y a à les accueillir. Ces événements peuvent offrir un large éventail d'avantages aux organisations sportives, notamment une visibilité et des revenus accrus, ainsi que des possibilités d'engagement et de développement communautaire. Cependant, la création et l'organisation d'un événement sportif en extérieur peut être une tâche ardue, et il est important pour les organisations de comprendre les motivations et les avantages d'un tel événement.

L'une des motivations possibles des organisations sportives pour créer ces événements est l'opportunité d'engagement et de développement communautaire. Ces événements offrent aux organisations une plateforme leur permettant d'entrer en contact avec leur communauté locale et de promouvoir des modes de vie sains et l'activité physique. En outre, les événements sportifs de plein air peuvent servir de catalyseur pour le développement de la communauté, en rassemblant les gens et en favorisant un sentiment d'esprit communautaire.

Les événements sportifs de plein air peuvent également servir d'outil puissant pour promouvoir le changement social et aborder des questions importantes. De nombreuses organisations profitent de ces événements pour sensibiliser le public et collecter des fonds pour des causes telles que la pauvreté, le sans-abrisme et la conservation de l'environnement. En outre, les manifestations sportives de plein air peuvent être utilisées pour promouvoir la diversité et l'inclusion, et pour faire tomber les barrières et les stéréotypes.

La création de ces événements peut également être un excellent moyen pour les organisations sportives de montrer leur expertise et leur leadership dans ce domaine. L'organisation peut démontrer sa capacité à planifier et à mettre en œuvre un événement réussi et se positionner en tant que leader et autorité dans l'industrie du sport et des loisirs.

En conclusion, les organisations sportives ont de nombreuses motivations pour créer des événements sportifs de plein air. De l'augmentation de la visibilité et des revenus à l'engagement et au développement de la communauté, en passant par la promotion du changement social. Les événements sportifs de plein air peuvent apporter un large éventail d'avantages aux organisations sportives. Cependant, il est important de comprendre que la création de ces événements n'est pas une tâche facile et qu'elle nécessite beaucoup de planification, de coordination et de ressources, mais avec la bonne approche, il peut s'agir d'une Expérience enrichissante et réussie pour toutes les personnes impliquées.

# <span id="page-47-0"></span>Application ECM

L'application mobile ECM est l'un des principaux produits de ce projet et nous aidera à atteindre l'un de ses objectifs : inciter les citoyens à faire du sport, tout en enregistrant les activités individuelles et collectives.

L'application se compose de plusieurs segments et permet à l'utilisateur d'enregistrer son activité physique et ses progrès potentiels au moyen d'un appareil mobile, ainsi que d'applications secondaires. Chaque utilisateur a son propre profil et accumule des points personnels, mais il fait également partie d'un groupe spécifique (le pays d'où il vient ou celui qu'il choisit lors de l'inscription) et il a la possibilité de fonder ou de rejoindre une équipe déjà établie.

Sur la base des recherches menées dans tous les États membres du projet, les résultats individuels sont notés en fonction de l'indice calculé de la valeur de chaque activité, selon les caractéristiques personnelles de chaque utilisateur de l'application.

Les segments de base de l'application sont les suivants :

- Profil personnel de l'utilisateur (enregistrement et modification) ;
- Calcul des points ;
- Activités ;
- Défis ;
- lLes événements ;
- L'équipe.

#### **ÉTAPE 1 - Téléchargement de l'application**

L'application convient aux utilisateurs d'Android et d'IOS.

Commencez simplement par rechercher l'application ECM Project dans Google Play (pour les utilisateurs d'Android) ou dans l'App Store (pour les utilisateurs d'IOS).

L'icône se présente comme suit :

![](_page_48_Picture_0.jpeg)

Une fois que vous avez trouvé l'icône appropriée, téléchargez-la sur votre appareil mobile.

#### **ÉTAPE 2. Créer le profil de l'utilisateur**

#### **Profil personnel de l'utilisateur (enregistrement et modification)**

Chaque utilisateur doit créer son propre profil personnel, dans lequel il spécifie des données personnelles qui, outre la création d'un profil, serviront également à calculer les points collectés. Les activités réalisées sont notées en fonction de l'indice ECM, qui est calculé sur la base de l'âge, du sexe et du poids/taille de l'utilisateur. Les données nécessaires à la création du profil de l'utilisateur se répartissent donc comme suit :

#### *Informations de base permettant d'identifier l'utilisateur*

- Nom et prénom ;
- Nom d'utilisateur (identifiant unique et principal de chaque utilisateur) ;
- Mot de passe ;
- Adresse électronique (unique, sert à envoyer d'éventuelles notifications) ;
- Pays (en le sélectionnant, l'utilisateur est automatiquement assigné au pays pour lequel il concourt).

#### *Informations analytiques, utilisées pour évaluer les activités en fonction de l'indice ECM*

- Année de naissance (l'utilisateur peut sélectionner son année de naissance dans le menu déroulant) ;
- Taille (mètres) (l'utilisateur saisira les chiffres) ;
- Poids (kg) (l'utilisateur saisira les chiffres) ;
- Sexe (l'utilisateur peut sélectionner les options suivantes dans le menu déroulant:
	- o Homme ;
	- o Femme ;
	- o Autre ;
	- o Je préfère ne pas le dire.

![](_page_49_Picture_0.jpeg)

Pour compléter l'enregistrement, l'utilisateur devra confirmer qu'il accepte les "Termes et conditions" d'utilisation de l'application.

Dans l'écran titre, en plus des informations mentionnées, il y a également une option pour se déconnecter et supprimer le profil de l'utilisateur.

Une fois le profil d'utilisateur créé, en cliquant sur "Dispositif" (dans l'écran du Profil d'Utilisateur), l'utilisateur devra choisir une méthode de collecte des données d'activité. Comme l'application ECM n'a pas la capacité d'enregistrer des activités de manière indépendante, les données devront être collectées à partir d'applications existantes telles que :

- Apple Health (pour les utilisateurs du système d'exploitation IOS) ;
- Google Fit (pour les utilisateurs du système d'exploitation Android) ;
- Fitbit ;
- Strava.

![](_page_50_Picture_0.jpeg)

Il est IMPORTANT que l'utilisateur ne puisse choisir qu'une seule application pour l'enregistrement des données d'activité, afin d'éviter que la même activité ne soit enregistrée deux fois.

Si l'utilisateur choisit l'option Déconnexion, la prochaine fois qu'il accède à l'application, il devra saisir son nom d'utilisateur et son mot de passe pour y accéder.

Si l'utilisateur sélectionne l'option Supprimer le profil de l'utilisateur, toutes ses données seront supprimées, ainsi que les points qu'il a collectés en utilisant l'application (à la fois personnels et de groupe).

La plupart des informations analytiques sont fixes (telles que le genre et l'année de naissance), de sorte que les seules données qui pourront être modifiées sont les informations variables telles que :

- Taille ;
- le poids ;
- Applications qui collectent des données d'activité.

La modification peut être effectuée facilement, simplement en cliquant sur "Poids" ou "Taille" et en tapant de nouveaux chiffres, ou en cliquant sur "Source" et en en sélectionnant une autre.

Lors de la sélection d'une autre "source" ou d'une autre application, l'utilisateur sera automatiquement déconnecté de l'application précédente qui collecte les données d'activité.

Il peut être nécessaire d'autoriser l'application du projet ECM à utiliser les données de la source sélectionnée, en l'approuvant dans les paramètres de l'application source (Google Fit, Apple Health, ou Strava...).

# **À partir de ce moment, l'application est configurée et commence à enregistrer l'activité à l'aide de la Source sélectionnée.**

L'application comporte plusieurs autres fonctionnalités qui vous permettent de suivre votre activité personnelle, celle de votre pays ou de votre équipe.

L'utilisateur peut également créer ou participer à un défi, créer ou participer à un événement, et rejoindre ou créer une équipe.

# **Activités**

Les activités auxquelles l'utilisateur s'adonne sont divisées en deux catégories : les activités de base et les activités sportives.

Les **activités de base** sont celles que les applications secondaires enregistrent automatiquement :

- Nombre de pas ;
- Nombre d'étages.

Les **activités sportives** sont celles qui sont enregistrées manuellement dans l'application :

- Basket-ball ;
- Boxe ;
- Football ;
- Golf ;
- Natation ;
- Tennis ;
- Haltérophilie ;
- Mouvement aérobique ;
- Cardio ;
- Exercices à domicile légers.

#### *Activité de base*

Les activités/points sont enregistrés et visibles sur le site :

- Sur une base quotidienne ;
- sur une base hebdomadaire.

Ils sont également enregistrés et visibles en fonction de :

- Points personnels ;
- Points pour le pays ;
- POINT pour l'équipe.

Toutes ces données sont visibles en cliquant sur l'icône "Activité" dans l'onglet inférieur.

![](_page_52_Figure_4.jpeg)

Lorsque l'utilisateur clique sur "Activité", les points personnels pour la période hebdomadaire (du lundi au dimanche) s'affichent automatiquement.

Dans le graphique à l'écran, les points quotidiens sont également visibles.

![](_page_53_Picture_218.jpeg)

# **Weekly (points)**

. To see the Personal and Country activities, change the displayed week using the arrows below

• Select a bar to see your personal activity for a specific day

![](_page_53_Figure_4.jpeg)

*Pour changer de semaine, l'utilisateur n'a qu'à cliquer sur la flèche gauche ou droite à côté de la semaine (par exemple, cliquer sur la flèche avant "13-03-2023" pour afficher la semaine précédente, ou sur la flèche après "19-03-2023" pour afficher la semaine suivante).* Pour voir les points du **Pays**, l'utilisateur doit simplement cliquer sur "Pays" en haut de l'écran. Pour voir les points de **l'Équipe**, l'utilisateur doit simplement cliquer sur "Équipe" en haut de l'écran.

![](_page_54_Figure_0.jpeg)

Sur ces images, vous pouvez voir les scores de chaque pays représenté dans l'application, ainsi que le classement hebdomadaire des équipes (l'équipe de l'utilisateur étant également affichée en haut en vert).

Alors que les **activités de base** telles que les pas et le nombre d'étages gravis sont enregistrées directement à partir de la source, les autres activités mentionnées ci-dessus peuvent être ajoutées manuellement en cliquant sur le signe plus vert dans la partie inférieure de l'écran.

![](_page_55_Picture_90.jpeg)

Il vous suffit de sélectionner l'activité et de régler l'"intensité", la "date et l'heure" et la "durée". Une fois que vous aurez cliqué sur "Créer", ce score sera automatiquement calculé pour vos résultats personnels, nationaux et d'équipe.

![](_page_55_Picture_91.jpeg)

# <span id="page-56-0"></span>Défis

Chaque utilisateur pourra mettre en place ou rejoindre le défi.

Le défi peut porter sur n'importe laquelle des activités énumérées (de base ou sportives). Pour accéder à cette section, il suffit de cliquer sur "Mes défis" dans l'onglet inférieur.

![](_page_56_Figure_3.jpeg)

Dans cet onglet, l'utilisateur peut Créer ou Rejoindre un Défi existant.

![](_page_56_Picture_5.jpeg)

En haut de l'écran, l'utilisateur peut voir tous les défis précédents (terminés ou en cours).

Multisport Community Expérience 622555-EPP-1-2020-1-IT-SPO-SCP

#### <span id="page-57-0"></span>Créer un Défi

Pour créer un défi, il suffit de cliquer sur "Créer votre propre défi".

Lors de la création d'un défi, l'utilisateur aura la possibilité de choisir trois types de défis, et devra choisir/entrer les éléments suivants :

- *●* Type d'activité (*en cliquant sur Marche, ou Vélo, ou Escalier*) ;
- *●* Nom du défi (*l'utilisateur saisit le nom du défi*) ;
- *●* Objectif (*en tapant le nombre de pas, ou la distance en km, ou le nombre d'escaliers*) ;
- *●* Date de fin du défi (*en sélectionnant la date de fin dans le menu déroulant*).

![](_page_57_Picture_298.jpeg)

En cliquant sur "Créer un défi", un écran contextuel contenant tous les détails du défi apparaît, et en cliquant sur OK, le défi apparaît automatiquement dans la vue supérieure de cette section.

![](_page_58_Picture_0.jpeg)

En cliquant sur l'icône du défi en haut de l'écran, la progression actuelle de l'utilisateur dans le défi donné (du participant, mais aussi de l'équipe ou des autres participants à ce défi) est affichée.

![](_page_58_Picture_2.jpeg)

Multisport Community Expérience 622555-EPP-1-2020-1-IT-SPO-SCP A ce stade, l'utilisateur est le seul participant au défi, mais en cliquant sur "Partager ce défi", il peut le partager avec ses contacts (message texte, viber, e-mail...) en cliquant sur l'icône.

![](_page_59_Picture_1.jpeg)

#### <span id="page-60-0"></span>Rejoindre un Défi

Pour participer à un défi, l'utilisateur doit être invité par le créateur du défi via un message texte, un e-mail ou un message viber (...). Dans ce message, le destinataire recevra un code de 7 chiffres/lettres. Pour participer au défi, il suffit de cliquer sur "Rejoindre un défi" et de taper le code de 7 chiffres/lettres reçu par l'utilisateur.

![](_page_60_Picture_2.jpeg)

Après avoir cliqué sur "OK", l'utilisateur deviendra un participant au défi et pourra le voir en haut du menu "Mes défis".

# Évenement

Chaque utilisateur pourra créer ou rejoindre un événement. Les événements sont accessibles en cliquant sur l'icône Mes événements dans l'onglet inférieur.

![](_page_61_Picture_2.jpeg)

Les événements sont divisés en événements EN LIGNE et HORS LIGNE.

![](_page_61_Picture_4.jpeg)

Tous les événements existants sont affichés dans la partie supérieure de l'écran. S'il n'y a aucun événement (créé ou rejoint), la mention "Il n'y a pas d'événement pour le moment" s'affiche.

> Multisport Community Expérience 622555-EPP-1-2020-1-IT-SPO-SCP

#### <span id="page-62-0"></span>Créer un événement

Lors de la création d'un événement, l'utilisateur devra choisir :

- **●** Type d'événement (*l'utilisateur peut cliquer sur "Online" ou "Offline" Event, en fonction de l'événement qu'il souhaite créer*) ;
- **●** Nom de l'événement (*l'utilisateur saisit le nom de l'événement*) ;
- **●** Début de l'événement (*l'utilisateur sélectionne la date et l'heure de début dans le menu déroulant*) ;
- **●** Fin de l'événement (*l'utilisateur peut sélectionner la date et l'heure de fin dans le menu déroulant)* ;
- **●** L'utilisateur peut également sélectionner l'option "Journée entière" en cliquant sur l'onglet "Journée entière" ;
- **●** Pour les Événements Hors Ligne, l'utilisateur indiquera le lieu de l'événement ;
- **●** Pour les Événements En Ligne, l'utilisateur saisira l'URL.

![](_page_62_Picture_368.jpeg)

En cliquant sur "Suivant", un écran contextuel contenant tous les détails de l'événement s'affiche. À ce stade, l'utilisateur peut également ajouter une photo de couverture à l'événement et, en cliquant sur "Créer un événement", le défi apparaîtra automatiquement dans la vue supérieure de cette section.

![](_page_63_Picture_135.jpeg)

À ce stade, l'utilisateur est le seul participant à l'événement, mais en cliquant sur l'icône de l'événement en haut de l'écran, il aura la possibilité de partager l'événement. Après avoir cliqué sur "Partager cet événement", il peut le partager avec ses contacts (message texte, viber, e-mail...) en cliquant sur l'icône ) en cliquant sur l'icône (comme pour les défis).

#### <span id="page-64-0"></span>Rejoindre un événement

Pour participer à un événement, l'utilisateur doit être invité par le créateur de l'événement via un message texte, un e-mail ou un message viber (....). Dans ce message, le destinataire recevra un code de 7 chiffres/lettres. Pour rejoindre l'événement, il suffit de cliquer sur "Rejoindre l'événement" et de taper le code de 7 chiffres/lettres reçu par l'utilisateur.)

![](_page_64_Picture_2.jpeg)

Après avoir cliqué sur "OK", l'utilisateur participera à l'événement et pourra le voir en haut du menu "Mes événements".

# <span id="page-65-0"></span>Équipes

Chaque utilisateur pourra créer ou rejoindre une équipe. Les équipes sont accessibles en cliquant sur l'icône Mon équipe dans l'onglet inférieur.

![](_page_65_Figure_2.jpeg)

Un utilisateur peut être membre d'une seule équipe au maximum. Les points personnels de l'utilisateur sont ajoutés au total des points de l'équipe selon la formule déjà indiquée. Pour rejoindre une autre équipe, il faut d'abord quitter l'équipe actuelle.

## <span id="page-65-1"></span>Créer une équipe

Lors de la création d'une équipe, l'utilisateur qui crée l'équipe dispose de pouvoirs d'administrateur et peut modifier le nom et l'image de profil de l'équipe, ainsi que la possibilité d'ajouter de nouveaux membres ou d'exclure des membres existants.

Lors de la création d'une équipe, l'utilisateur (administrateur) devra choisir :

- Nom d'équipe *(L'utilisation entre le nom de son équipe*) ;
- Télécharger une photo de profil (image provenant de la galerie d'images existante dans l'appareil de l'utilisateur).

![](_page_65_Picture_9.jpeg)

Multisport Community Expérience 622555-EPP-1-2020-1-IT-SPO-SCP Après la création d'une équipe, l'écran initial est différent pour l'administrateur de l'équipe et pour le membre de l'équipe.

La différence réside dans le fait que l'Administrateur a le pouvoir de "Supprimer" l'équipe, ainsi que d'exclure des membres, alors que le Membre n'a que la possibilité de quitter l'équipe.

L'administrateur est toujours affiché en haut de la liste des membres de l'équipe.

Inviter de nouveaux utilisateurs à rejoindre l'équipe (*uniquement par les administrateurs de l'équipe*)

L'administrateur de l'équipe peut inviter d'autres utilisateurs à rejoindre l'équipe en cliquant sur l'icône "Inviter".

Les invitations peuvent être envoyées par SMS, par courriel, par viber...

Remarque : l'invitation à rejoindre l'équipe ne peut être envoyée qu'aux utilisateurs qui ne sont membres d'aucune équipe.

#### <span id="page-67-0"></span>Rejoindre une équipe

Pour rejoindre une équipe, l'utilisateur doit être invité par l'administrateur de l'équipe via un message texte, un e-mail ou un message viber (...). Dans ce message, le destinataire recevra un code de 7 chiffres/lettres. Pour rejoindre l'équipe, il suffit de cliquer sur "Rejoindre l'équipe" et de taper le code de 7 chiffres/lettres reçu par l'utilisateur.

![](_page_67_Picture_2.jpeg)

# <span id="page-68-0"></span>Avertissement

Les lignes directrices pour les activités futures de promotion de l'activité physique constituent l'un des résultats du projet "Multisport Community Expérience", cofinancé par le programme Erasmus + de l'Union européenne.

Le soutien de la Commission européenne à la production de cette publication ne constitue pas une approbation de son contenu, qui reflète uniquement les opinions des auteurs, et la Commission ne peut être tenue responsable de l'utilisation qui pourrait être faite des informations qu'elle contient.

Pour tout commentaire sur ces lignes directrices, veuillez contacter le BSDA : info@bulsport.bg

![](_page_68_Picture_4.jpeg)

© Multisport Community Expérience

BULGARIAN SPORTS DEVELOPMENT ASSOCIATION, 2023

DUBROVNIK SPORTS ASSOCIATION, 2023

Reproduction is authorized provided the source is acknowledged.